# **MEDTRAK - NUOVA SDO 2017 –** *Aggiornata al 12/04/17*

# **Dati Anagrafica:**

*Sesso*: è stato aggiunta la voce "**Non definito**"

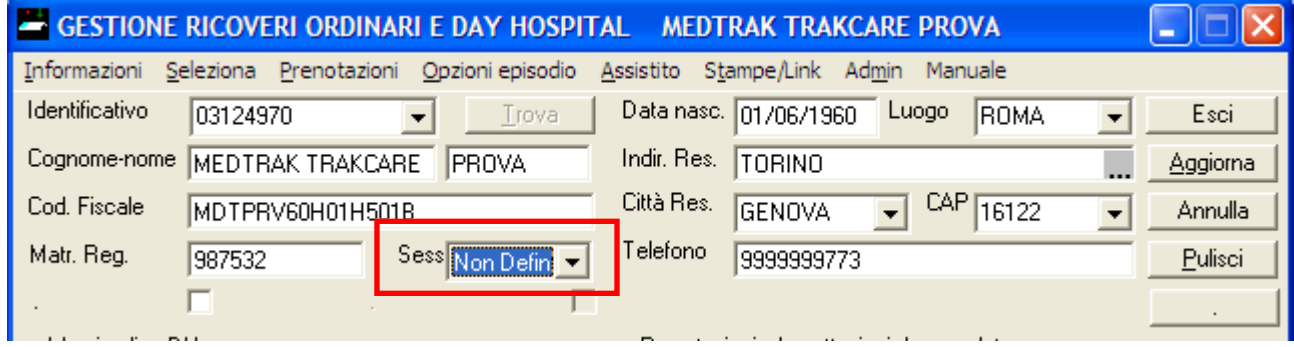

### *Livello di istruzione*: è stata aggiunta la voce "**Non dichiarato**"

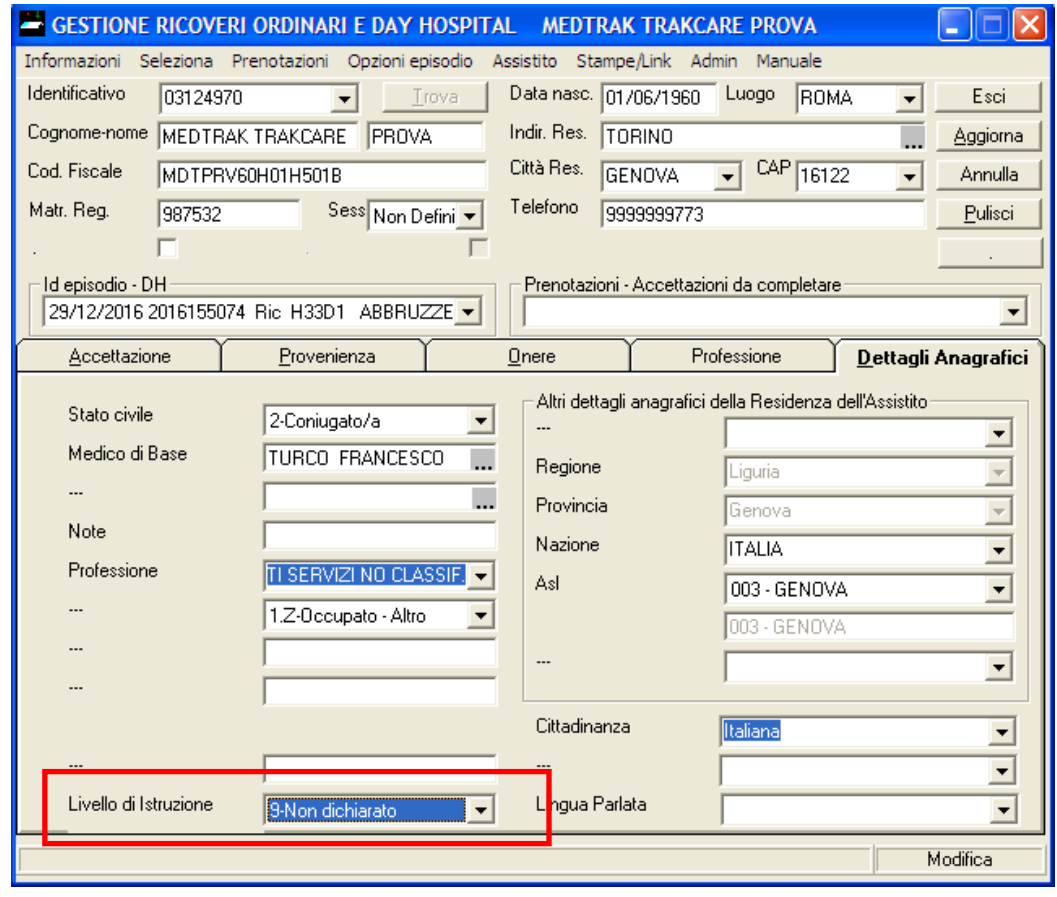

# **Dati Episodio:**

*One day surgery:* sarà bloccata l'apertura di episodi di one day surgery e pertanto si dovrà aprire un *ricovero ordinario con data del ricovero che sarà quella dell'intervento chirurgico e data dimissione quella del giorno successivo*

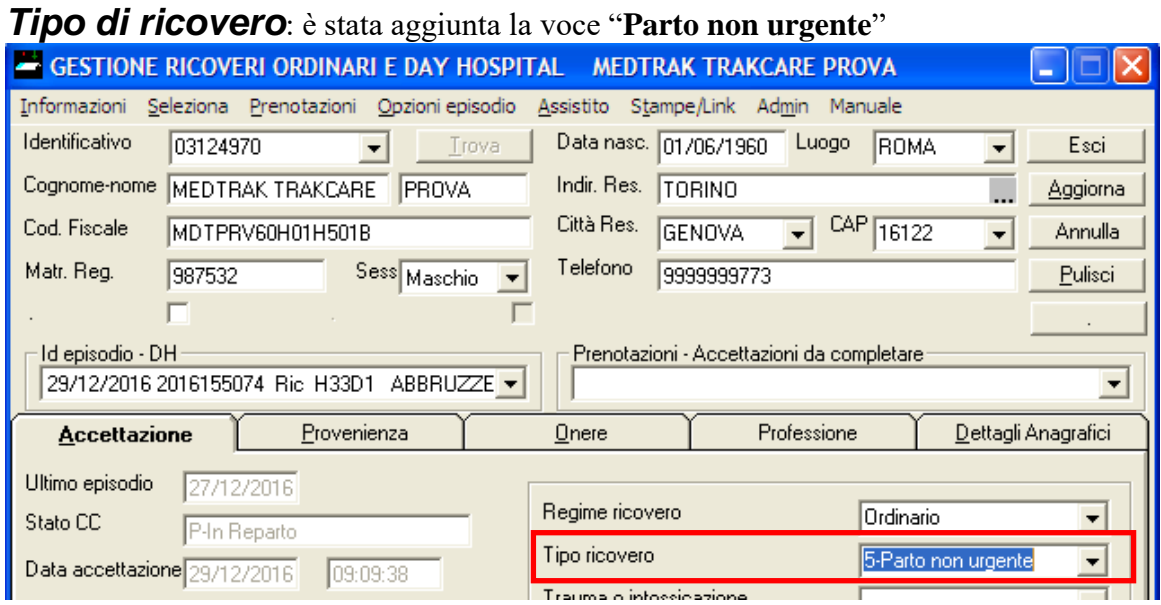

**Provenienza:** sono state modificate alcune provenienze che diventeranno obbligatorie nel folder **Provenienza**:

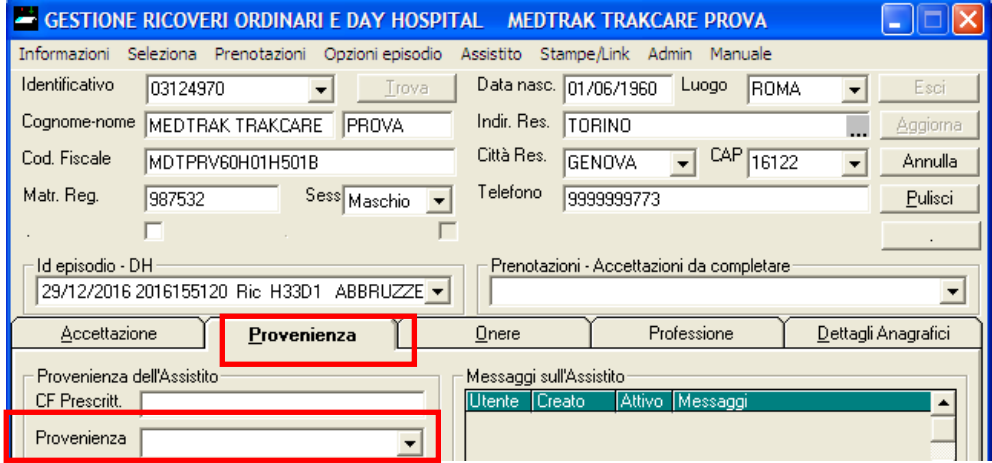

01: ricovero al momento della nascita

02: pronto soccorso

03: paziente inviato all'istituto di cura con proposta di un medico

- 04: ricovero precedentemente programmato dallo stesso istituto di cura
- 05: paziente trasferito da un istituto di cura pubblico

06: paziente trasferito da un istituto di cura privato accreditato

07: paziente trasferito da un istituto di cura privato non accreditato

08: paziente trasferito da altro tipo di attività di ricovero (acuti, riabilitazione, lungodegenza) o da altro regime di ricovero (ricovero diurno o ordinario) nello stesso istituto di cura

09: carcere

10: paziente proveniente da struttura residenziale territoriale (ad esempio: residenze socio-assistenziali, hospice, strutture psichiatriche, strutture di riabilitazione ex art. 26 l. 833/1978)

11: paziente che accede all'istituto di cura senza proposta di ricovero formulata da un medico e non proveniente da pronto soccorso

12: provenienza obi

99: altro

NON VALORIZZARE LE PROVENIENZE CON LA LETTERA **Z** DAVANTI!! (sono i valori storici fino al 31/12/2016)

# **Diagnosi dimissione**

Le diagnosi (principale, secondaria etc..) inserite nella maschera di Medtrak dovranno avere valorizzate una o entrambe le combo sottostanti prima di essere inserite (controlli bloccanti) :

#### **Diagnosi Dimissione:**

Inserire la diagnosi di dimissione dalla combo **ICD9** cercando o tramite il codice o tramite descrizione (funziona sia per testo iniziale che testo contenuto:

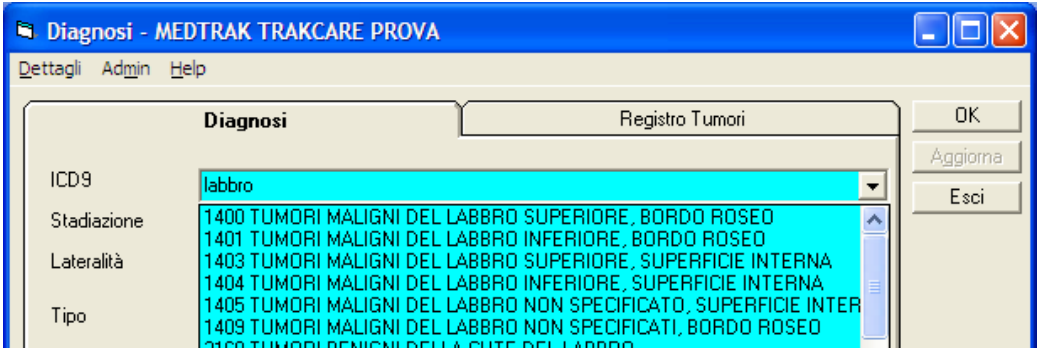

**Stadiazione** • Indica lo stadio della neoplasia maligna riportata come diagnosi di dimissione principale**.** Per alcune diagnosi (codici ICD-9-CM 140.0-190.9 e 193-199.1) sarà obbligatorio valorizzare la **stadiazione (**medtrak avrà controllo bloccante**)**:

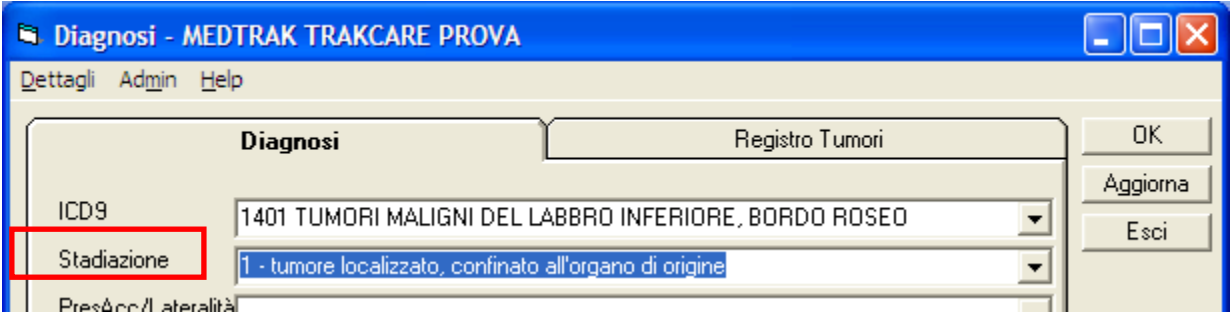

### *"Diagnosi principale presente al ricovero" e "Lateralità "*

E' obbligatorio dire se la diagnosi (principale, secondaria etc..) era o meno presente all'accettazione ed eventualmente specificare contemporaneamente anche la **lateralità**:

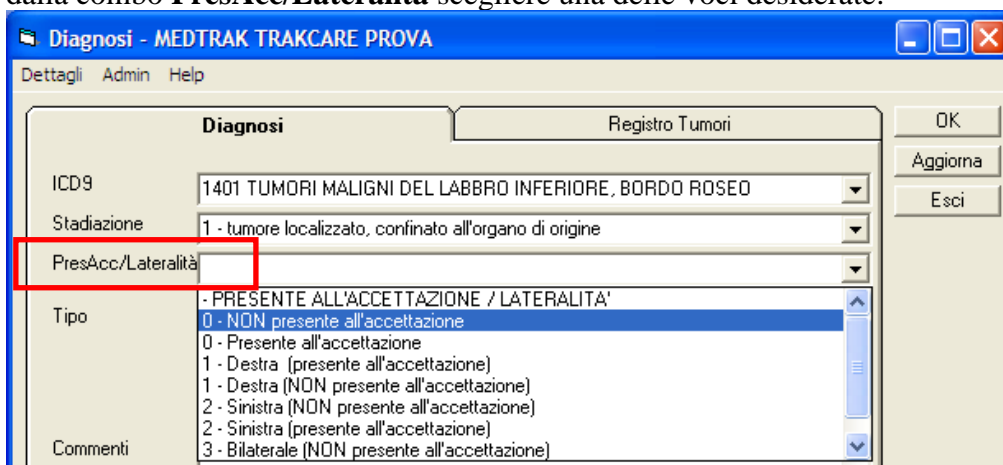

dalla combo **PresAcc/Lateralità** scegliere una delle voci desiderate:

Per tutti i dati selezionati cliccare su **Aggiorna** o dare **OK**.

Per ordinare le diagnosi selezionare la diagnosi e trascinarla in alto tenendo premuto il mouse, oppure selezionando e poi cliccando su Includi

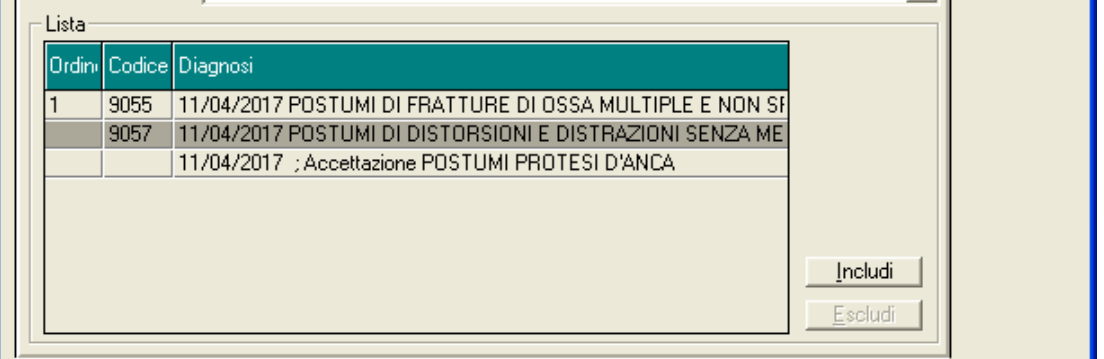

### *DRG FINDER*

In questa fase di transizione prima di passare al nuovo sistema TrakCare, nel caso si inseriscano le diagnosi da DRG finder, non essendo possibile da Medtrak aggiornare o modificare una diagnosi inserita ma solo cancellarla, occorre andare nella maschera sopra evidenziata, cancellare la diagnosi e tramite il codice trovato dal finder reinserirla con i dati completi.

Evidenziare la diagnosi da eliminare, poi nel menù in alto Dettagli cliccare su Cancella diagnosi

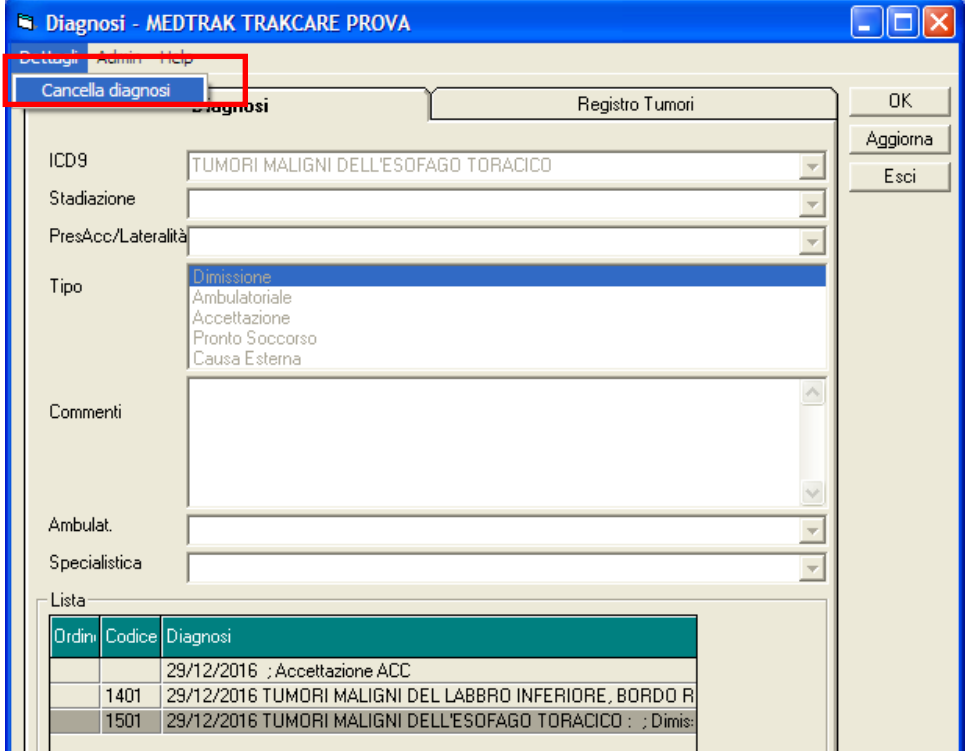

Procedere quindi con il reinserimento ricordando il codice (nello specifico 1501) valorizzando le combo sottostanti.

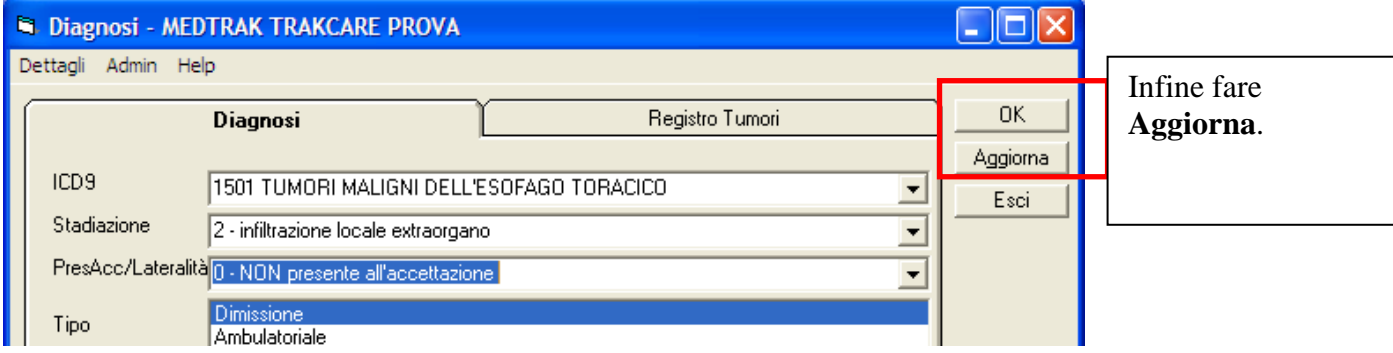

DRG FINDER può essere ancora utilizzato per:

- ❑ Inserire le procedure (qualora non siano già state messe su Ormawin)
- ❑ Ordinare le diagnosi (se non lo si è fatto da Medtrak)
- ❑ consultazione

## **Ulteriori campi SDO**

Il ministero richiede ulteriori campi compilabili da un apposito **questionario che viene inserito su Medtrak in automatico al momento dell'accettazione (creazione episodio) :**

Il questionario è "**2017 CAMPI SDO" e si riconosce in quanto ha la stessa Data ed Ora di Accettazione ricovero**

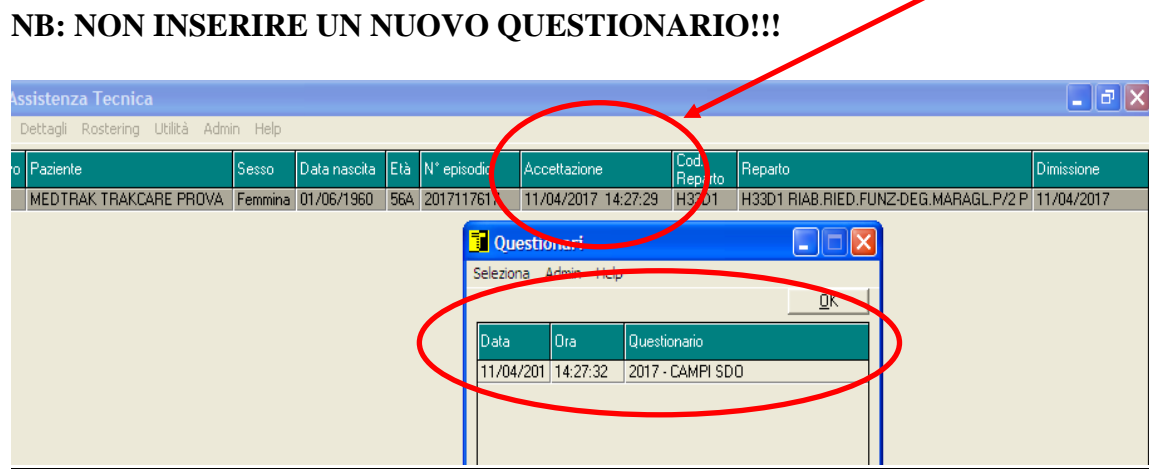

Procedere quindi selezionando il questionario e con click di dx

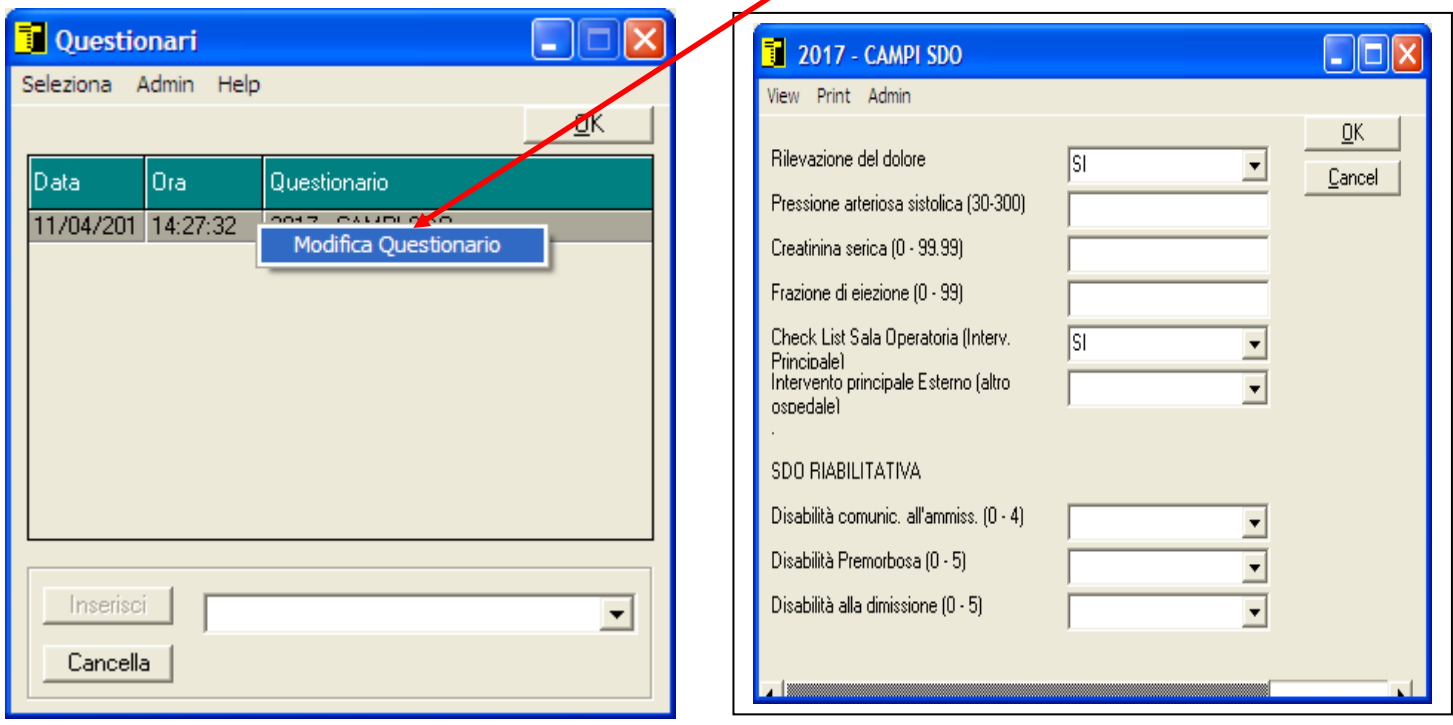

I campi sono:

*\* Rilevazione del dolore*: Indica se è stata effettuata almeno una rilevazione del dolore durante il ricovero (SI/NO). *\* Obbligatorio per tutte le SDO* 

*Pressione arteriosa sistolica:* Indica il primo valore di pressione arteriosa sistolica in millimetri di mercurio (mmHg) riportato in cartella clinica in ordine temporale dopo l'ammissione in reparto o al momento dell'accesso a pronto soccorso per i pazienti ricoverati tramite pronto soccorso, con diagnosi di infarto acuto del miocardio (codice ICD9-CM 410.xx).

*Creatinina serica*: Indica il valore di creatinina serica in milligrammi per decilitro (mg/dL). Inserire il valore di creatinina serica in milligrammi per decilitro (mg/dL) valore massimo accettabile 99.99 mg/dL.

*Frazione di eiezione*: Indica la frazione di eiezione pre-operatoria riportata in cartella clinica e rilevata nel momento più vicino possibile all'inizio dell'intervento chirurgico di by-pass aortocoronarico (codice ICD9-CM 36.1x) o di intervento sulle valvole cardiache (codice ICD9-CM 35.1x-35.2x); espressa in percentuale.

*\* Check lista sala operatoria*: Indica se è stata compilata ed è presente in cartella clinica la check list per la sicurezza in sala operatoria, come previsto dall'intesa tra il Governo, le Regioni e le Provincie autonome nel documento recante "Disciplina per la revisione della normativa dell'accreditamento" del 20 dicembre 2012. Attualmente Medtrak la gestisce solo sull'intervento principale. *\* Obbligatorio per tutte le SDO con interventi chirurgici*

**Intervento esterno**: Indica se l'intervento è stato effettuato in modalità "in service" presso un istituto di cura diverso da quella in cui è ricoverato il paziente. Attualmente Medtrak lo gestisce solo sull'intervento principale.

## **Controlli Applicativo Medtrak**:

Alcuni controlli bloccanti o warning su Medtrak sono stati messi direttamente in fase di inserimento, altri in fase di validazione SDO.

## **Interventi chirurgici:**

Tutti i dati necessari saranno presi in automatico da Ormaweb.

# **Liste di attesa su One Day Surgery**

Se i pazienti che sono sulle liste di attesa di One day Surgery hanno come Reparto il cdc di degenza**,** per esempio **U67D**, possono aprire regolarmente il ricovero con il regime ordinario ed il cdc corretto dalla Lista di attesa come sempre.

Se invece i pazienti che sono sulle liste di attesa di One day Surgery hanno come Reparto il cdc con **H,** ad esempio **U67H,** prima di essere ricoverati dovranno essere trasferiti tramite apposita funzione Medtrak in altra lista di attesa cambiando il cdc in **U67D (Degenza)** ed il **Tipo di lista in (Ricovero Ordinario)**. In questo modo verranno riportati tutti i dati legali della LdA inseriti precedentemente.

Selezionare il paziente in lista, andare su **Gestione Lista di Attesa** e cliccare su **Trasferisci ad altra Lista**.

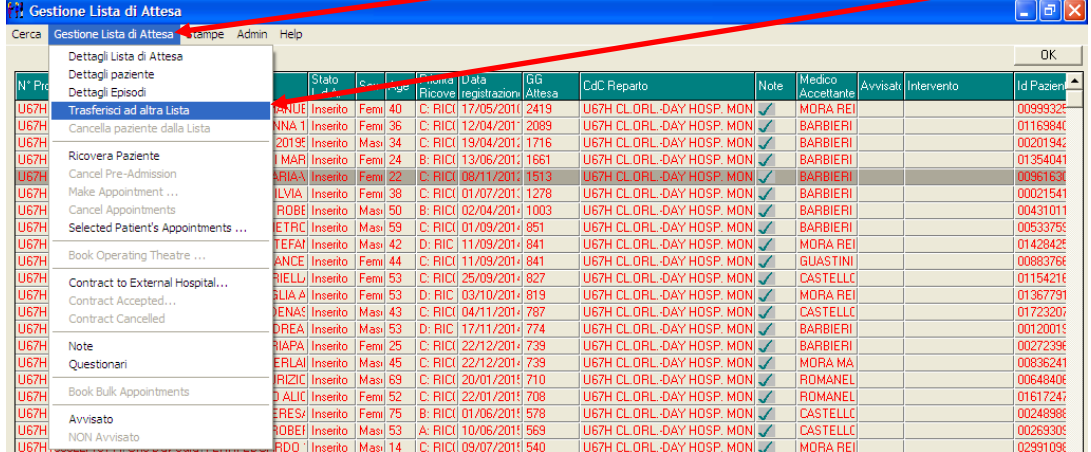

Cambiare contemporaneamente il cdc ed il tipo di lista e dare OK

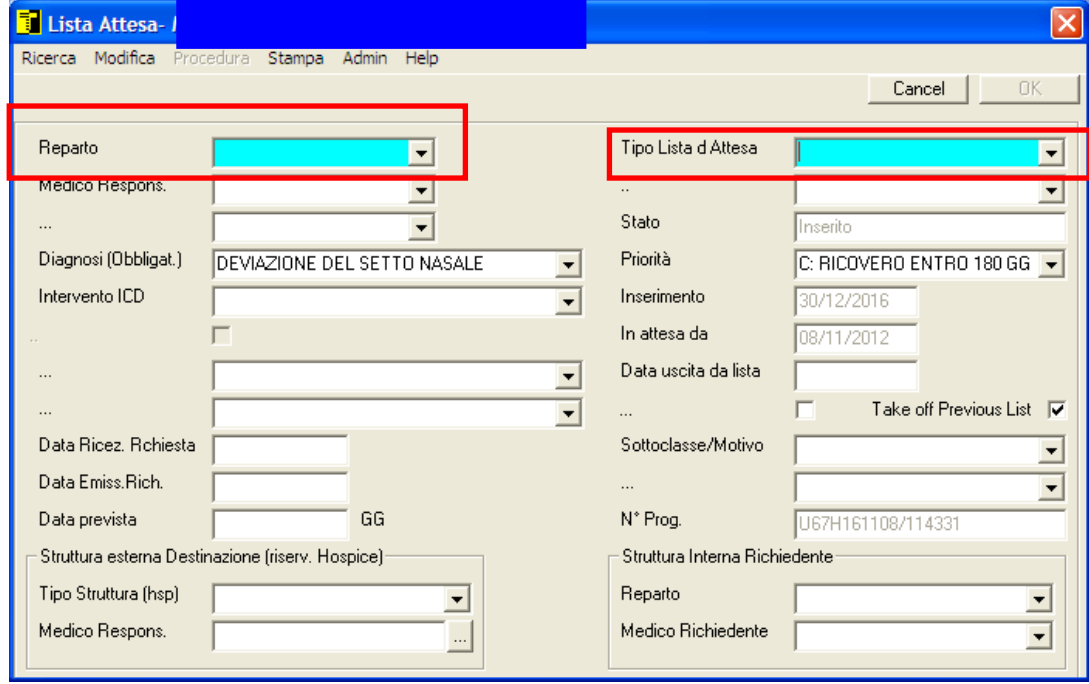

A questo punto si procede ricoverando il paziente dalla LdA di **Ricovero Ordinario** su cdc **U67D**.

# **SDO RIABILITATIVA**

Le specifiche di compilazione dettagliate sono sul documento:

*A.Li.Sa Indicazioni operative compilazione SDO con elementi Riabilitativi* , sulla intranet sempre nella sezione dedicata alla NUOVA SDO.

I reparti che devono compilare la parte relativa alla sdo riabilitativa dovranno accedere alla maschera delle Diagnosi per i seguenti campi:

- ❑ **Multimorbilità Cronica Premorbosa**
- ❑ **Autonomia motoria alla ammissione**
- ❑ **Disabilità alla dimissione**

Si selezione prima il tipo i diagnosi e poi si cerca la diagnosi nel campo ICD9

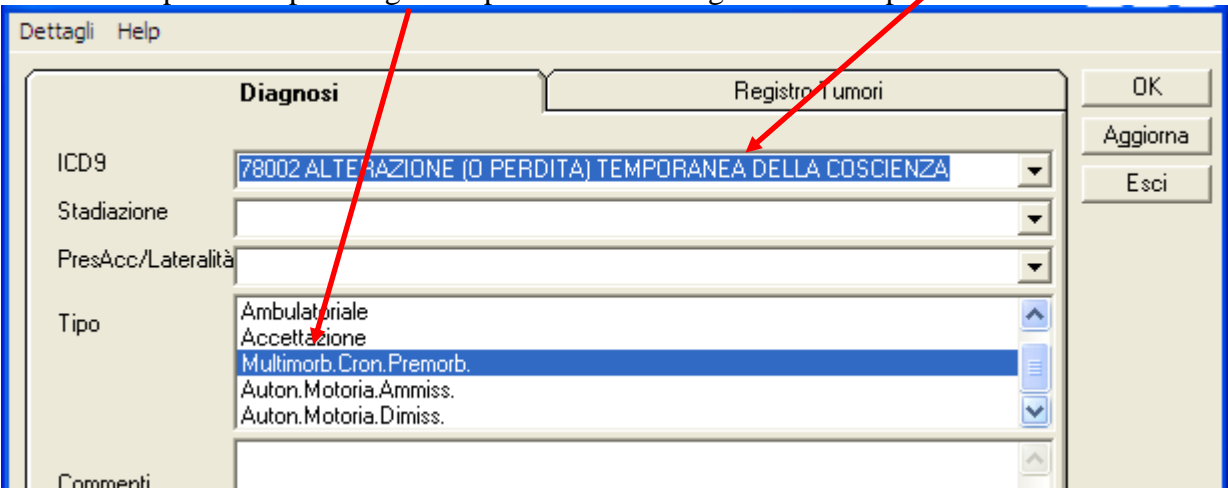

#### Per la **Multimorbilità Cronica Premorbosa le diagnosi ICD sono da ricercare tra:**

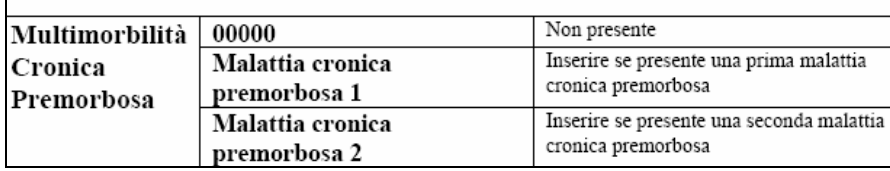

- ❑ Insufficienza cardiaca
- ❑ Insufficienza respiratoria
- ❑ Insufficienza renale
- ❑ Insufficienza epatica
- ❑ Demenza
- ❑ 00000 Non presente

#### Per la **Autonomia motoria alla Ammissione e Dimissione**

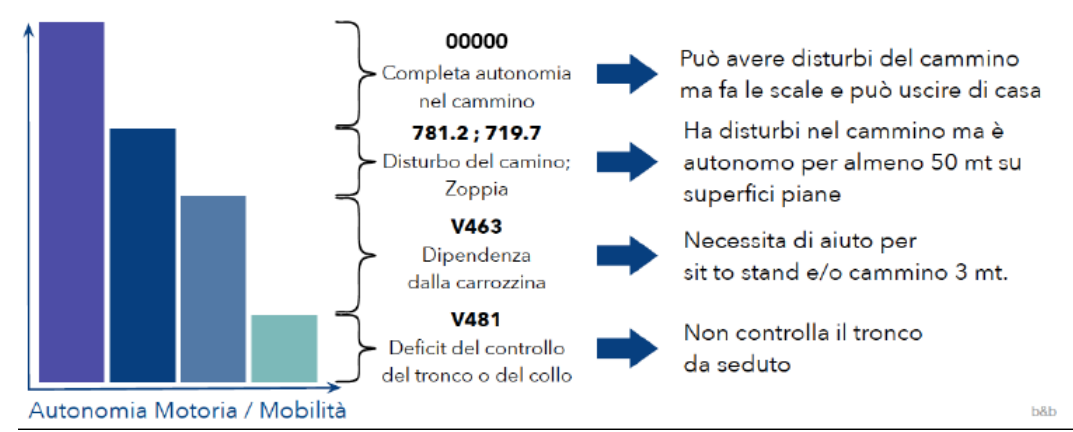

Mentre i campi:

- ❑ **Disabilità comunicativa all'ammissione (valori 0 – 4)**
- ❑ **Disabilità Premorbosa (valori 0 – 5)**
- ❑ **Disabilità alla dimissione (valori 0 – 5)**

Si potranno compilare all'interno del questionario **2017 - CAMPI SDO**, dove è stata aggiunta una parte riservata alla SDO RIABILITATIVA.

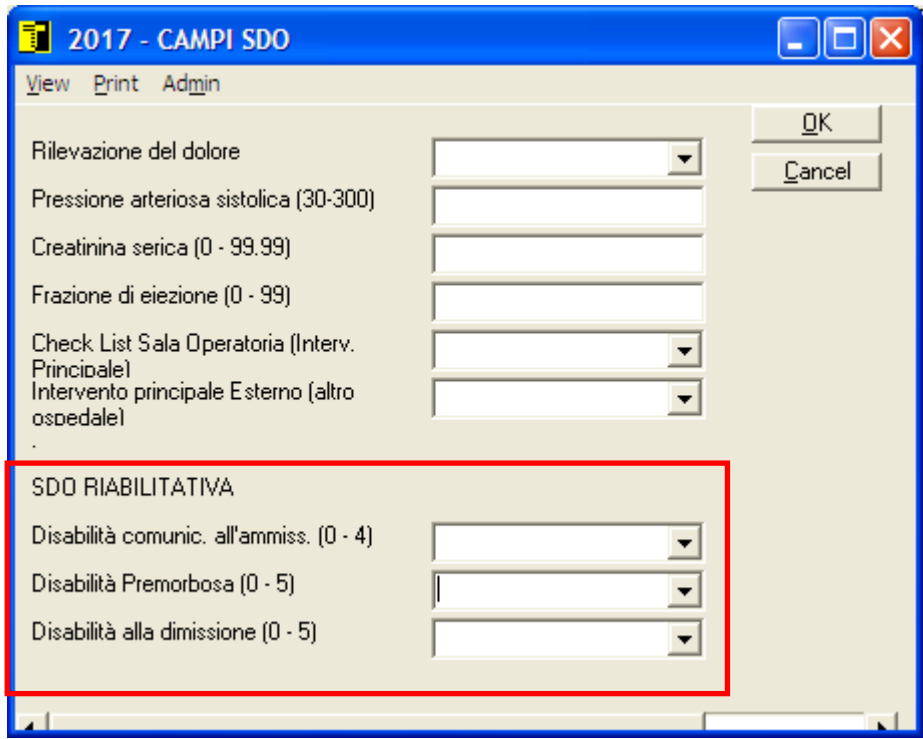

Ogni campo ha una combo con dei valori da 0 a 5 con diversi significati:

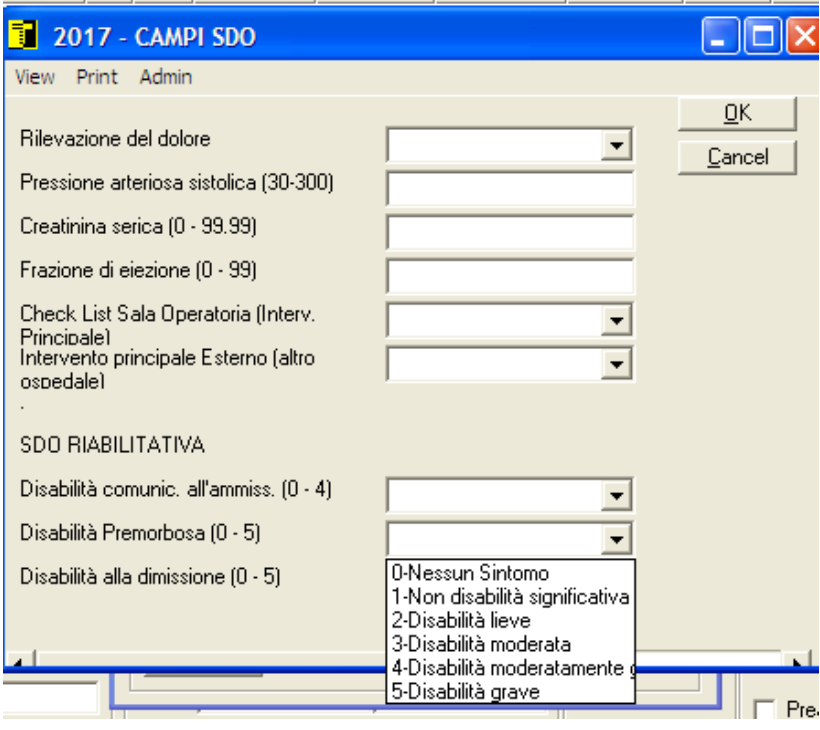